#### **INTELLIGENT MESSEN!** MEASURE WITH INTELLIGENCE!

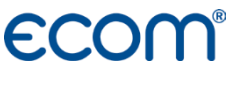

Deutsch

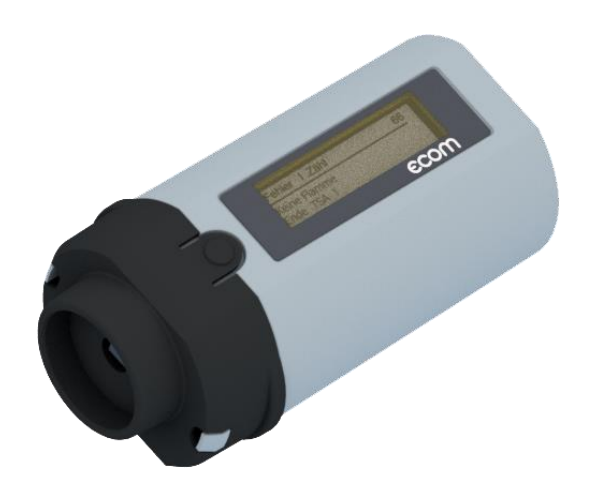

# BEDIENUNGSANLEITUNG **ECOM**<sup>®</sup> xRE

### Bestimmungsgemäße Verwendung

Mit dem Auslesekopf ecom xRE können von digitalen Feuerungsautomaten Informationen wie Störungsursache, Fehlerhistorie, Flammensignal und Betriebsspannung abgerufen werden. Die Informationen werden vom ecom xRE als optisches Signal am Entstörknopf des Feuerungsautomaten empfangen und im Grafik-Display dargestellt. Der Auslesekopf ecom xRE ist in der Lage, Fabrikat und Baureihe des Feuerungsautomaten zu erkennen. Zusätzlich kann der Auslesekopf ecom xRE optional mit dem PC verbunden werden, um Daten am PC auszulesen und Dokumentationen zu erstellen. Folgende Baureihen können ausgelesen werden:

Siemens-Landis & Staefa: LMG, LMO, LME

Honeywell-Satronic: Dxx, Dxx-N, SH, SH-N, SG, SG-N

(DKO 970, DKO 972, DKO 974, DKO 976, DKO 992, DKW 972, DKW 976, DMO 976, DIO 974, DIO 976, DKG 970, DKG 972, DLG 974, DLG 976, DMG 970, DMG 971, DMG 972, DMG 973, DMG 991, DVI 980, DVI 982, SH 11x, SH 21x, SH 12x, SH 23x, SG 11x, SG 51x, SG 13x, DKO 970-N, DKO 972-N, DKO 974-N, DKO 976-N, DKO 992-N, DKO 996-N, DKW 972-N, DKW 976- N, DMO 976-N, DIO 974-N, DIO 976-N, DKG 970-N, DKG 972-N, DLG 974-N, DLG 976-N, DMG 970-N, DMG 971-N, DMG 972-N, DMG 973-N, DMG 991-N, DVI 980-N, DVI 982-N, SH 11x-N, SH 21x-N, SH 12x-N, SH 23x-N, SG 11x-N, SG 51x-N, SG 13x-N)

### Lieferumfang

- $\bullet$  ecom xRE
- Verbindungskabel
- Schutztasche
- 2x 1,5 V AA Batterien

### Allgemeine Sicherheitshinweise

### WARNUNG

#### **Verletzungsgefahr**

Bei unsachgemäßen Arbeiten an Verbrennungsmaschinen oder Feuerungsautomaten kann es zu Verletzungen kommen. Arbeiten an Verbrennungsmaschinen oder Feuerungsautomaten dürfen nur von Fachkräften durchgeführt werden.

### **VORSICHT**

#### **Störung des Auslesevorgangs**

Starke Lichteinstrahlung kann den Auslesevorgang stören. ecom xRE vor starker Lichteinstrahlung schützen.

### Geräteaufbau

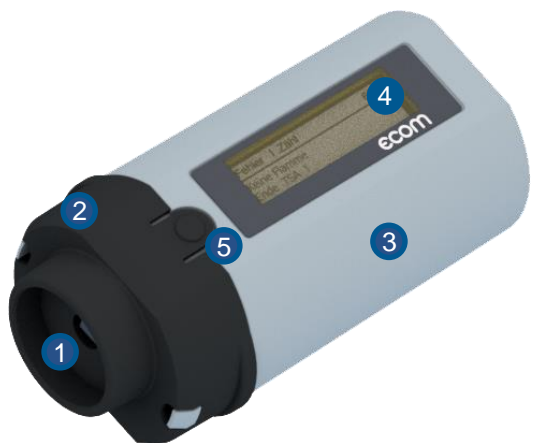

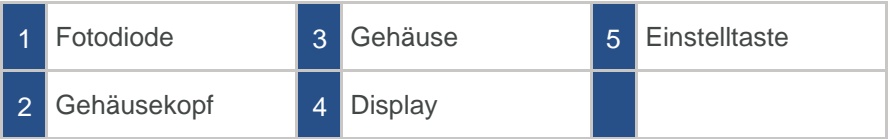

### Sprache einstellen

- 1. Einstelltaste gedrückt halten, bis Sprache: Deutsch im Display erscheint.
- 2. Mit Einstelltaste gewünschte Sprache wählen.

#### **HINWEIS**

ecom xRE startet nach ca. 5 s in der ausgewählten Sprache.

### Inbetriebnahme

#### **Feuerungsautomaten in Diagnosemodus versetzen**

#### **HINWEIS**

Gilt nur für Feuerungsautomaten von Siemens!

Feuerungsautomat befindet sich in Betriebsstellung:

Entstörknopf am Feuerungsautomaten > 3 s betätigen.

Feuerungsautomat befindet sich in Störstellung:

- Entstörknopf am Feuerungsautomaten > 3 s betätigen.
- Entstörknopf am Feuerungsautomaten nochmal > 3 s betätigen.

#### **Feuerungsautomat auslesen**

- 1. ecom xRE auf Entstörknopf am Feuerungsautomaten setzen.
- 2. ecom xRE durch Betätigen der Einstelltaste einschalten.

#### **HINWEIS**

Bei Verwendung der PC-Software von Satronic oder Siemens Einstelltaste gedrückt halten, bis PC-Modus im Display erscheint. Bei der Verwendung der Software AKPC darf das ecom xRE nicht im PC-Modus gestartet werden.

3. ecom xRE sucht Automateninformationen.

#### **HINWEIS**

ecom xRE schaltet sich nach 2 min. ab, wenn es kein Signal erkennt.

### Daten-Anzeige

Schrittweises Abrufen der Daten per Einstelltaste:

#### **1. Betriebszustand des Brenners**

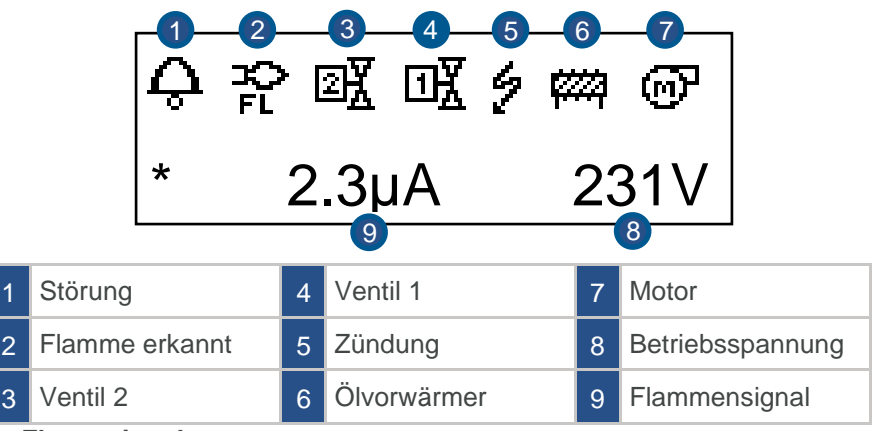

#### **2. Flammsignal**

aktuelles Flammensignals - Mindestsignal

#### **3. Reserve Sicherheitszeit**

Differenz zwischen Flammenerkennung und Ende Sicherheitszeit nur Satronic-Automaten

#### **4. Störungen**

• Satronic:

Anzeige des aktuellen und der letzten 2 Fehler - Fehlerbeschreibung, Flammensignal mit Betriebsspannung bei Störung, Zeitpunkt der Störabschaltung werden in 3-sekündigem Wechsel angezeigt.

#### • Siemens:

Anzeige des aktuellen und der letzten 5 Fehler - mit Anzahl der Brennerstarts bei Auftreten der Störung.

#### **5. Statistik**

Satronic:

Anzeige Anzahl der Fehler insgesamt, Anzahl der Fehler "Fremdlicht", Anzahl der Fehler "keine Flamme nach Sicherheitszeit "Anzahl Fehler "Flammenabriss", Anzahl Brennerstarts insgesamt, Anzahl Brennerstarts seit Rückstellung des Servicezählers.

#### Siemens:

Anzahl Brennerstarts insgesamt, Anzahl Brennerstarts seit Rückstellung des Servicezählers.

#### **6. Steuerungszeiten des Automaten**

#### **HINWEIS**

Art und Umfang der Daten variieren nach Typ und Softwarestand des Feuerungsautomaten.

### Ausschalten

- Einstelltaste 4 s gedrückt halten.
- Wird während des Betriebs keine Taste gedrückt, wird nach 10 min. die Displaybeleuchtung abgeschaltet.
- Nach 60 min schaltet sich das Gerät aus.

### Batterie wechseln

#### **HINWEIS**

Die beiden 1,5 V AA Batterien müssen gewechselt werden, wenn die Anzeige der Batteriekapazität blinkt.

- 1. Verrieglungsklinken am Gehäusekopf nach innen drücken.
- 2. Gehäusekopf nach vorne abziehen.
- 3. Platine entnehmen.
- 4. Batterien tauschen.
- 5. ecom-AK in umgekehrter Reihenfolge wieder zusammensetzen.

### FAQ

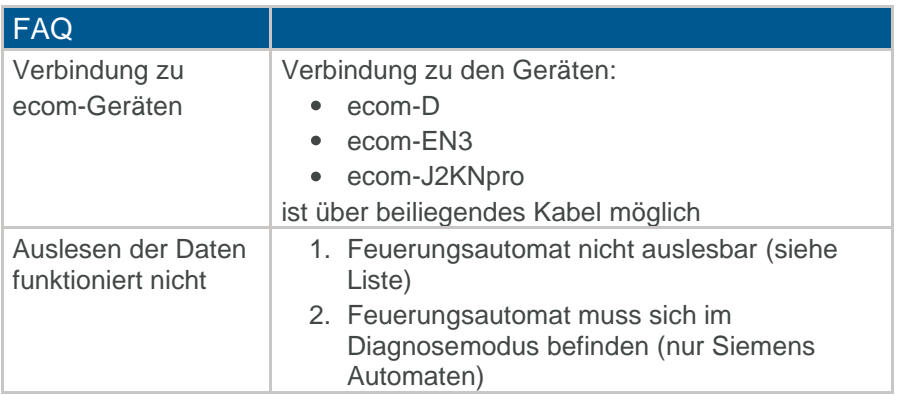

### Technische Daten

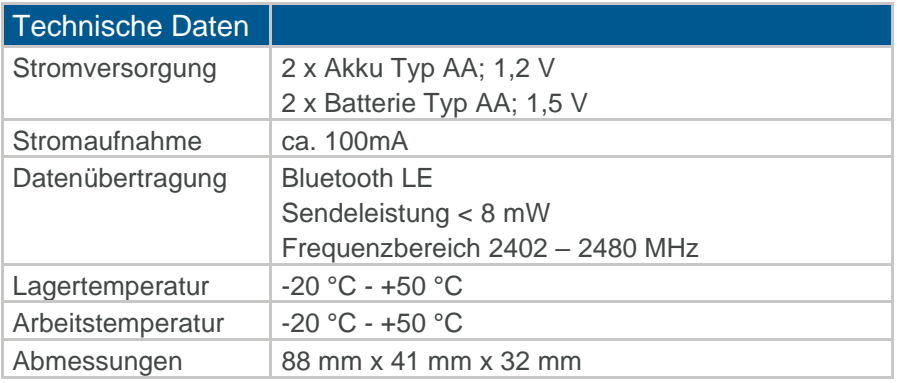

#### **HINWEIS**

Technische Änderungen vorbehalten! (Stand 04.2024)

### **Wartung**

Zur Sicherstellung der Genauigkeit Ihres Messgerätes empfehlen wir Ihnen die jährliche Überprüfung durch einen autorisierten ecom-Partner. Bei starker Beanspruchung sollten kürzere Überprüfungsintervalle gewählt werden. Sprechen Sie hierzu Ihren ecom-Partner an.

### **Entsorgung**

- Verbrauchte Batterien an den dafür vorgesehenen Sammelstellen abgeben.
	- Verpackungsmaterial umweltgerecht entsorgen.
	- Altgeräte müssen durch eine autorisierte Stelle umweltgerecht entsorgt werden.

#### **HINWEIS**

Auf Wunsch nehmen wir Altgeräte zurück und entsorgen sie umweltgerecht.

### Verbrauchsmaterial/Ersatzteile

#### **HINWEIS**

Verbrauchsmaterialien oder Ersatzteile finden Sie in unserem Webshop unter www.shop.ecom.de.

## **ECOM®**

 $C\in$ 

#### EG-Konformitätserklärung | EC Declaration of Conformity

Hiermit erklärt der Hersteller The manufacturer

> ecom GmbH Am Großen Teich 2 D-58640 Iserlohn, Germany

in alleiniger Verantwortung für die Ausstellung dieser Erklärung, dass die nachfolgend aufgeführten Produkte: hereby declares under its sole responsibility, that the products

Störungsdiagnose / fault diagnostics

Type: ecom xRE

allen einschlägigen Bestimmungen der folgenden EU-Richtlinien entsprechen: comply with the following European Directives:

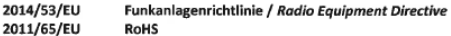

Folgende Normen wurden angewendet: The following standard/s were used:

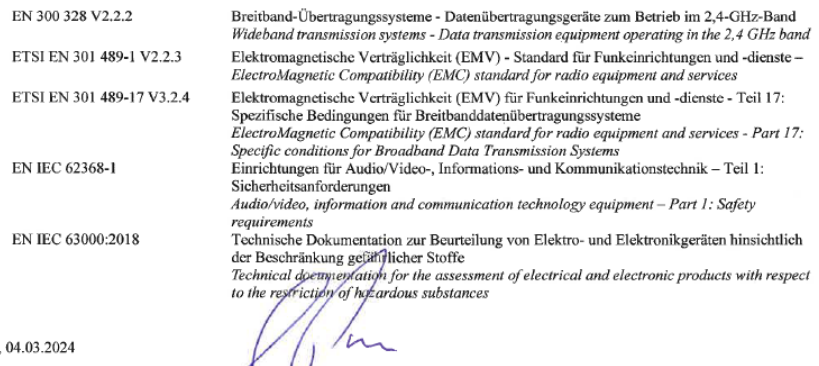

Matthias Platte (Geschäftsführer / Managing Director)

Iserlohn.

**INTELLIGENT MESSEN! MEASURE WITH INTELLIGENCE!** 

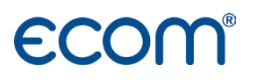

**ecom GmbH** Am Großen Teich 2 D-58640 Iserlohn [Info@ecom.de](mailto:Info@ecom.de) [www.ecom.de](http://www.ecom.de/)

Telefon:+49 2371 945-5 Fax: +49 2371 40305